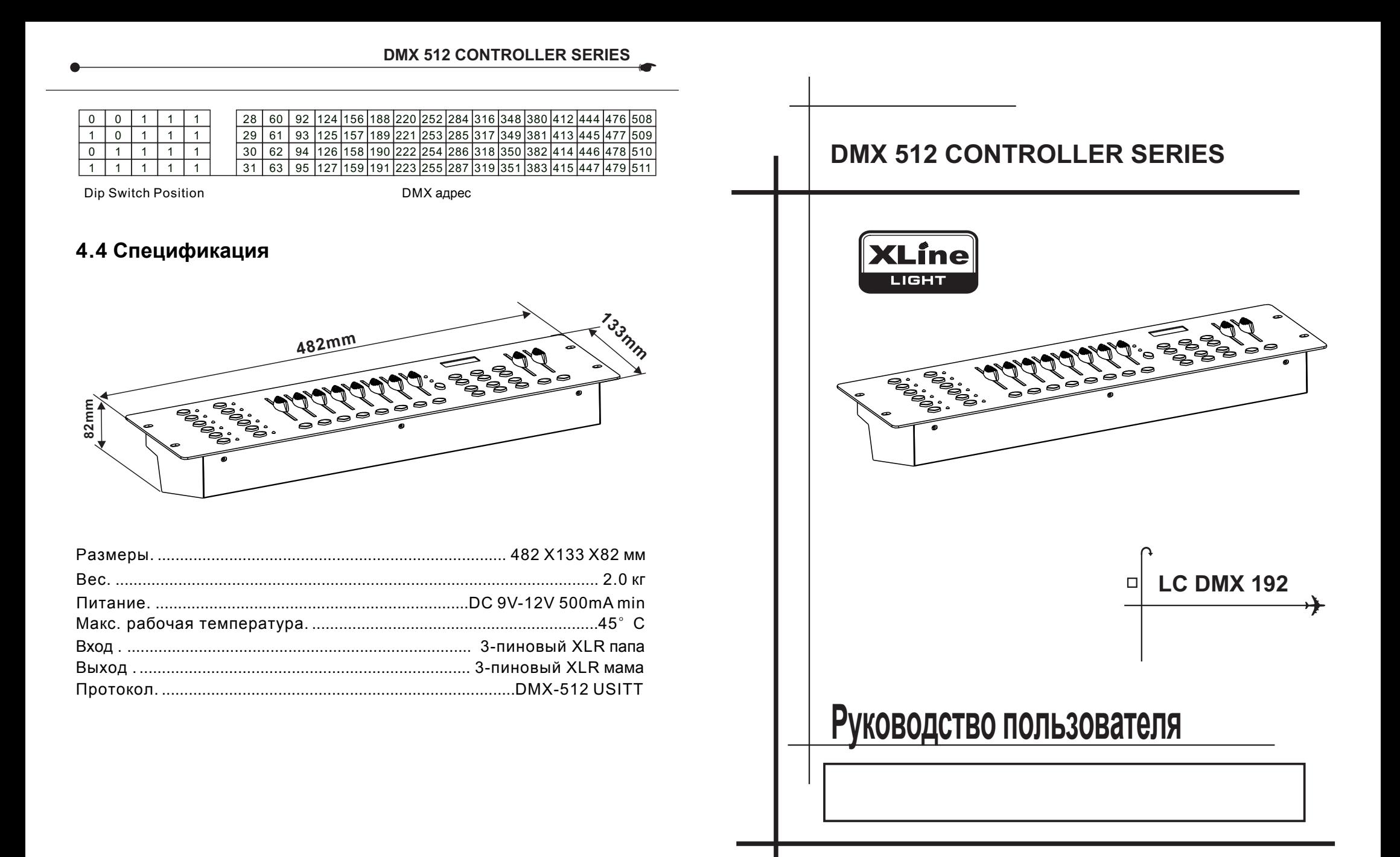

Преобразование линии контроллера из 3 контактов и 5 контактов (вилка и розетка)

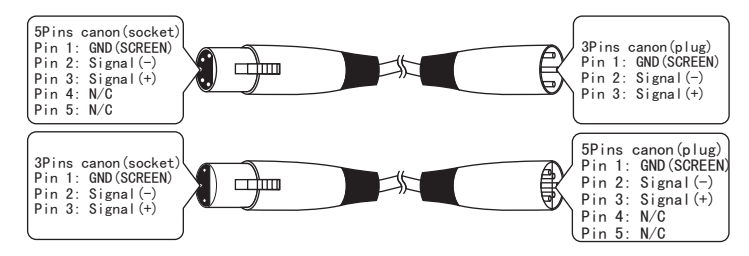

# **4.3 DMX Dipswitch Краткое справочное руководство**

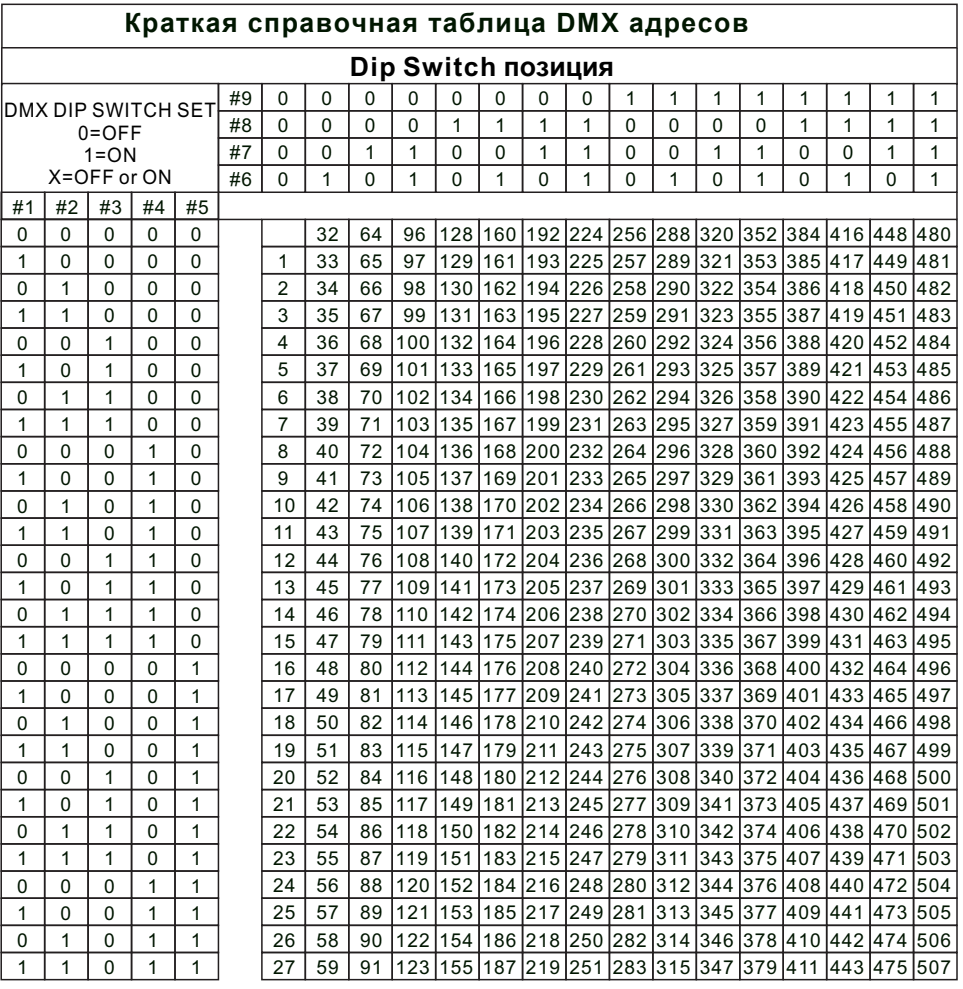

планируется заранее. Каналы никогда не должны перекрываться. Если это произойдет, это приведет к ошибочной работе приборов, чей начальный адрес установлен неправильно. Тем не менее, вы можете управлять несколькими приборами одного и того же типа, используя один и тот же начальный адрес, при условии, что предполагаемый результат - унисонное движение или операция. Другими словами, приборы будут подчинены друг другу и все будут работать одинаково.

Светильники DMX предназначены для приема данных через последоватм ельную цепь Daisy. Соединение Daisy Chain - это место, где выход DATA OUT одного устройства подключается к входу DATA IN следующего устройства. Порядок, в котором подключены приборы, не важен и не влияет на то, как контроллер взаимодействует с каждым устройством. Используйте заказ, который предусматривает самый простой и самый прямой кабель. Соедините светильники с помощью двухжильного экранированного кабеля с витой парой с трехконтактным разъемом XLR. Экранное соединение - это контакт 1, тогда как контакт 2 - это Негатив данных (S-), а контакт 3 - Данные положительны (S +).

### **4.2 Подключение прожектора**

**Occupation of the XLR-connection:**

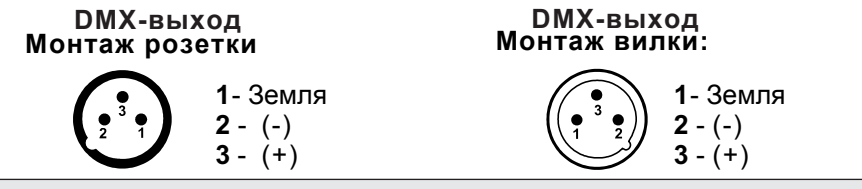

Осторожно: на последнем приборе DMX-кабель должен быть подключен терминатом ром. Припаяйте резистор 120 Ом между Сигналом (-) и Сигналом (+) в 3-контактный XLR-штекер и вставьте его в DMX-выход последнего прибора.

В режиме контроллера на последнем устройстве в цепи выход DMX должен быть соединен с терминатором DMX. Это предотвращает электрические помехи от помех и искажений управляющих сигналов DMX. Терминатор DMX представляет собой просто разъем XLR с резистором 120 Вт (Ом), подключенным к контактам 2 и 3, который затем подключается к выходному разъему на последнем проекторе в цепи. , Соединения показаны ниже.

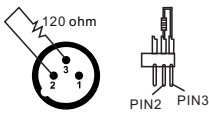

Если вы хотите соединить DMX-контроллеры с другими XLR-выходами, вам нужно использовать адаптер-кабели.

# **1.Перед началом работы**

### **1.1 Что в комплекте**

- 1) DMX-512 контроллер
- 2) DC 9-12V 500mA, 90V~240V Адаптер питание
- 3) Руководство пользователя

### **1.2 Инструкция по распаковке**

Сразу после получения прибора аккуратно распакуйте коробку, проверьте содержимое, чтобы убедиться, что все детали присутствуют и были получены в хорошем состоянии. Немедленно уведомите грузоотправителя и сохраните упаковочный материал для пром верки, если какие-либо детали окажутся поврежденными при транспортировке или если на самой коробке появятся признаки неправильного обращения. Сохраните коробку и все упаковочные материалы. В случае, если прибор должен быть возвращен на завод, важно, чтобы прибор был возвращен в заводскую коробку и упаковку.

### **1.3** Инструкция по безопасности

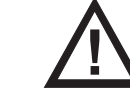

**! Пожалуйста, внимательно прочитайте эту инструкцию, которая включает в себя важную информацию об установке, использовании и обслуживании.**

\* Пожалуйста, сохраните это руководство пользователя для будущих консультаций. Если вы продаете устройство другому пользователю, убедитесь, что он также получил эту инструкцию.

\* Всегда проверяйте, что вы подключаете к правильному напряжению и что напряжение в сети, к которому вы подключаетесь, не выше, чем указано на наклейке или задней панели прибора.

\* Этот продукт предназначен только для использования в помещении!

\* Во избежание пожара или поражения электрическим током не подвергайте устройство воздействию дождя или влаги.

Убедитесь, что рядом с устройством нет горючих материалов.

\* Устройство должно быть установлено в месте с достаточной вентиляцией, по крайней мере 50 см от соседних поверхностей. Убедитесь, что вентиляционные отверстия не заблокированы.

\* Всегда отсоединяйте от источника питания перед обслуживанием или заменой лампы или предохранителя и обязательно заменяйте ее на тот же источник лампы.

\* В случае серьезных проблем с эксплуатацией немедленно прекратите использование устройства. Никогда не пытайтесь ремонтировать устройство самостоятельно. Ремонт осуществляется неквалифицированным люди могут привести к повреждению или неисправности. Пожалуйста, свяжитесь с ближайшим авторизованный центр технической помощи. Всегда используйте запчасти одного типа.

\* Не подключайте устройство к диммеру.

\* Убедитесь, что шнур питания не зажат и не поврежден.

\* Никогда не отсоединяйте шнур питания потянув за шнур.

Не используйте данное устройство при температуре окружающей среды 113 ° F.

### **2. ВВЕДЕНИЕ 2.1 Функции**

### \* DMX512 / 1990 стандарт

\* Управляет 12 интеллектуальными источниками света до 16 каналов, всего 192 канала

- \* 23 банка, каждый с 8 сценами; 6 погонь, каждая с до 184 сцен
- \* Запись до 6 погонь с временем затухания и скоростью
- \* MIDI контроль над банками, погонями и затемнением
- \* Встроенный микрофон для музыкального режима
- \* Программа в автоматическом режиме, управляемая ползунками времени затухания
- \* DMX вход / выход: 3-контактный XRL
- \* Пластиковый торцевой корпус
- \* Автосохранение последней запущенной программы при выключении или выключении и продолжении

Воспроизведение последней запущенной программы при включении или повторном включении питания.

# **2.2 Описание**

\* Контроллер - это универсальный интеллектуальный контроллер освещения. Это позволяет

управление 12 приборами, состоящими из 16 каналов каждый и до 184 программируемые сцены. Шесть банков преследования могут содержать до 184 шагов состоит из сохраненных сцен и в любом порядке. Программы могут быть запускается музыкой, миди, автоматически или вручную. Все погони могут быть выполняется одновременно.

\* На поверхности вы найдете различные инструменты программирования, такие как 8 универсальные слайдеры каналов, сканер быстрого доступа и кнопки сцен,

и светодиодный индикатор для облегчения навигации по элементам управления и меню функции.

2.3 Обзор продукта (спереди)

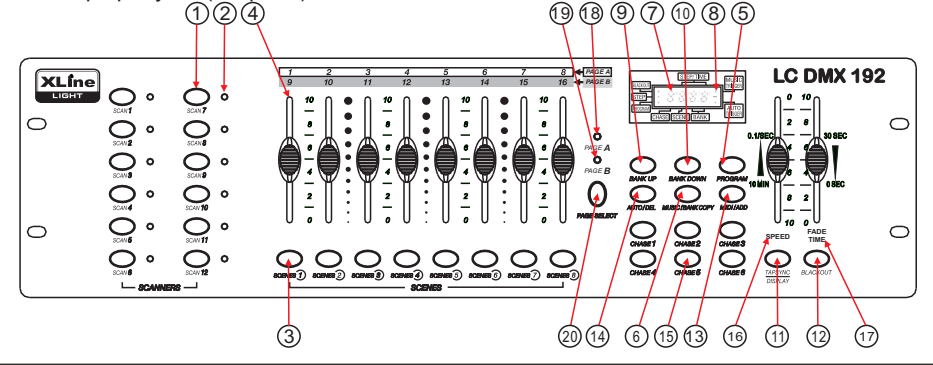

# **3.7 Работа Midi**

**Действия :** Контроллер будет реагировать только на MIDI-команды на MIDI-канале, для которого он установлен на полный останов. Все управление MIDI выполняется с использованием примечания к командам. Все остальные инструкции MIDI игнорируются. Чтобы прекратить погоню, отправьте затемнение на заметку.

**1**)Нажмите и удерживайте кнопку MIDI / ADD около 3 секунд.

**2)** Выберите канал управления MIDI (1 ~ 16) с помощью BANK UP / DOWN для установки.

**3)** Нажмите и удерживайте кнопку MIDI / ADD для 3 секунды, чтобы сохранить настройки. **4)** Чтобы отменить управление MIDI, нажмите любую другая кнопку кроме кнопок BANK во время шага 2.

Примечания : Это канал, на который контроллер будет получать команды MIDI-нот.

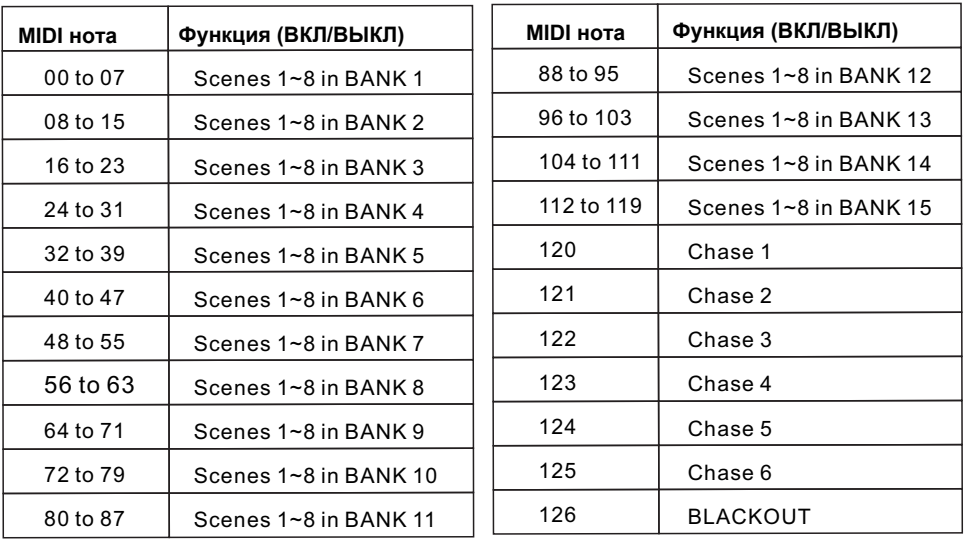

### **4. Приложение 4.1 DMX**

В соединении DMX-512 имеется 512 каналов. Каналы могут быть назначены любым способом. Устройство, способное принимать DMX 512, потребует одного или нескольких последовательных каналов. Пользователь должен назначить начальный адрес на устройстве, который указывает первый канал, зарезервированный в контроллере. Существует много различных типов управляемых устройств DMX, и все они могут различаться в общем количестве требуемых каналов. Выбор начального адреса должен быть

### **Action : 3.5.4 Удаление всех сцен**

**2)** Включите контроллер **1**) Нажмите и удерживайте кнопку PROGRAM и кнопку BANK DOWN, одновременно отключая питание контроллера.

### **3.6 Воспроизведение 3.6.1 Работа в режими звуковой активации**

**2)** Выберите программу BANK для запуска в звуковом режиме с помощью кнопок BANK UP / DOWN. **1**) Нажимайте кнопку MUSIC BANK COPY, пока не загорится светодиод MUSIC.

**3)** В качестве альтернативы вы можете нажать одну кнопку CHASE (1 ~ 6) или несколько кнопок CHASE последовательно, и все выбранные чейзы будут зацикливаться в выбранном порядке.

**4)** Вы можете настроить длительность, используя фейдер FADE TIME.

### **Action : 3.6.2 Работа в атвономном режиме**

**1**)Нажимайте кнопку AUTO DEL, пока AUTO LED не включится.

**2)** Если кнопка CHASE не нажата, контроллер автоматически запустит программу BANK.

**3)** Измените программы BANK с помощью Кнопки BANK UP / DOWN.

**4)** В качестве альтернативы вы можете нажать одну кнопку CHASE (1 ~ 6) или несколько кнопок CHASE последовательно, и все выбранные чейзы будут зацикливаться в выбранном порядке.

**5)** Вы можете отрегулировать время между ша гами, перемещая фейдер SPEED, а продолжительно сть шага, перемещая фейдер FADE TIME.

# **3.6.3 Blackout**

Кнопка затемнения сбрасывает всю мощность освещения на 0 или выключает.

**Внимание!**

**Этот процесс необратим. Все сцены с данными будут удалены.**

В режиме «Звук» программы запускаются по звуку через встроенный микрофон. Несколько выбранных погонь будут зациклены и

запущены в первоначально выбранном порядке.

В автоматическом режиме программы запускаются с помощью регуляторов времени и скорости, установленных на фейдерах.

Несколько выбранных погонь будут зациклены и запущены в первоначально выбранном порядке.

### 1  $\mathfrak{2}$ 4 3 **Кнопка или фейдер** Кнопки выбора сканера Выбор светильника Светодиодные индикаторы <sup>Указывает на приборы, выбранные в данный момент</sup> Каналы фейдеров Кнопки выбора сцены **Функции** 5 6 Кнопка Program Кнопка Music / Bank Copy Используется для входа в режим программирования <sup>7</sup>Светодиодный дисплей Окно состояния отображает соответствующие рабочие данные 8 9 10 11 Индикаторы режима работы Кнопка Bank Up Кнопка Bank Down Кнопка Tap Display Предоставляет статус режима работы, (ручной, музыкальный или авто) Функциональная кнопка для перемещения по сцене / шагам в банках или погонях Функциональная кнопка для перемещения по сцене / шагам в банках или погонях Устанавливает скорость чейза нажатием и переключается между значениями и процентами. Используется для активации режима музыки и в качестве команды копирования во время программирования Универсальные кнопки рельефа, отображающие местоположение сцены для хранения и выбора Для настройки значений DMX можно настроить Ch 1 ~ 8 сразу после нажатия соответствующей кнопки выбора сканера, Ch 9 ~ 16 после нажатия кнопки выбора страницы. 12 13 Кнопка Blackout Кнопка Midi/ADD Устанавливает значение затвора или диммера всех приборов на «0», что приводит к прекращению всего светового потока Активирует внешнее управление MIDI, а также используется для подтверждения процесса записи / сохранения 16 17 Фейдер скорости Фейдер Fade-Time Это отрегулирует время удержания сцены или шага в погоне Также считается перекрестным затуханием, устанавливает интервал времени между двумя сценами CHase 14 15 Кнопка Auto/Del Кнопка Chaser Используется для активации автоматического режима и в качестве функциональной клавиши удаления во время программирования Chase память 1 ~ 6 18 Индикатор Page A Представляет выбранный диапазон Ch 1 ~ 8 19 20 Кнопка выбора страницы Представляет выбранный диапазон Ch 9 ~ 16 В ручном режиме нажмите для переключения между страницами управления. Индикатор Page B

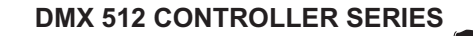

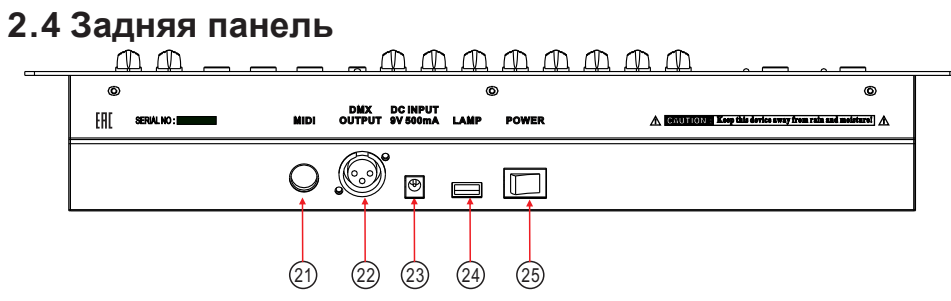

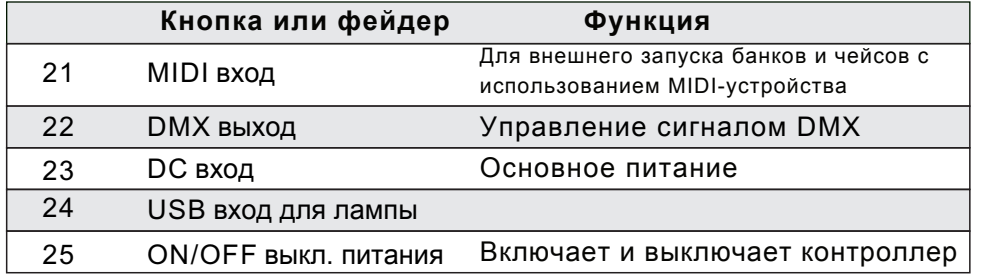

### **2.5 Основные положения**

Ниже приведены общие термины, используемые в интеллектуальном программировании освещения. Затемнение - это состояние, при котором световой поток всех осветительных приборов устанавливается на 0 или выключается, как правило, на временной основе.

DMX-512 - это стандартный протокол цифровой связи, используемый в развлекательном осветительном оборудовании. Для получения дополнительной информации прочитайте разделы «DMX Primer» и «DMX Control Mode» в Приложении.

Крепеж относится к вашему осветительному инструменту или другим устройствам, таким как туман или диммер, которыми вы можете управлять.

Программы - это куча сцен, сложенных одна за другой. Он может быть запрограммирован как одна сцена или несколько сцен подряд.

Сцены - это статические состояния освещения.

Слайдеры также известны как фейдеры.

Погони также можно назвать программами. Погоня состоит из множества сцен, сложенных одна за другой.

Сканер относится к осветительному прибору с зеркалом панорамирования и наклона; тем не мение, в контроллере ILS-CON его можно использовать для управления любым совместимым с DMX-512 устройством в качестве универсального прибора.

MIDI - это стандарт представления музыкальной информации в цифровом формате. Вход MIDI обеспечивает внешний запуск сцен с использованием устройства MIDI, такого как клавиатура MIDI.

Ползунок затухания используется для регулировки времени между сценами в погоне. Автономный режим означает способность устройства работать независимо от внешнего контроллера и, как правило, синхронно с музыкой благодаря встроенному микрофону.

**2)** Нажмите нужную кнопку CHASE.

**3)** Нажмите кнопку TAPSYNC DISPLAY, чтобы переключить светодиодный дисплей в режим просмотра шагов.

**4)** Используйте кнопки BANK UP / DOWN для навигации по шагам и определения точки вставки новой сцены. На дисплее отобразится номер шага. **5)** Нажмите кнопку MIDI / ADD, чтобы подготовить вставку.

**6)** Используйте кнопку BANK UP / DOWN, чтобы найти СЦЕНУ.

**7)** Нажмите кнопку SCENE, соответствующую сцене, которую нужно вставить.

**8)** Нажмите кнопку MIDI / ADD, чтобы вставить сцену. Все светодиоды будут мигать.

### **3.5.2 Копирование сцены**

**1**) Нажмите и удерживайте кнопку PROGRAM, чтобы войти в режим программирования.

**2)** Выберите BANK, содержащий сцену для копирования, с помощью кнопок BANK UP / DOWN.

**3)** Нажмите кнопку SCENE, соответствующую сцене, которая будет скопирована.

**5)** Выберите банк назначения, который **4)** Нажмите кнопку MIDI / ADD, чтобы скопировать сцену.

содержит память сцены для записи на использование кнопки BANK UP / DOWN.

**6)** Нажмите нужную кнопку SCENE, чтобы полная копия. Все светодиоды будут мигать.

### **3.5.3 Удаление Scene**

**1)** Нажмите и удерживайте кнопку PROGRAM, чтобы войти в режим программирования.

**2)** Выберите банк, который содержит сцену быть удаленным с помощью BANK UP /Кнопки ВНИЗ.

**3)** Нажмите и удерживайте кнопку AUTO DEL. **4)** Нажмите кнопку SCENE, которая соответствует на сцену, которую вы хотите удалить. Все светодиоды будет мигать

При удалении сцены физическое местоположение не удаляется, однако для всех 192 каналов DMX, доступных для сцены, будет установлено значение 0.

Чтобы вставить сцену между шагами 05 и 06, используйте кнопки BANK, пока на дисплее не появится STEP05.

**6)** Используйте кнопку BANK UP / DOWN, чтобы найти СЦЕНУ.

**7)** Нажмите кнопку SCENE, соответствующую сцене, которую нужно вставить.

**8)** Нажмите кнопку MIDI / ADD, чтобы вставить сцену. Все светодиоды будут мигать.

### **3.4.7** У сцену A Chase

**1**) Нажмите и удерживайте кнопку PROGRAM, чтобы войти в режим программирования.

**2)** Нажмите нужную кнопку CHASE, которая содержит сцену, которую нужно удалить. **3)** Нажмите кнопку TAPSYNC DISPLAY, чтобы переключить светодиодный дисплей на шаги. **5)** Нажмите кнопку AUTO DEL, чтобы удалить шаг / сцену. Все светодиоды будут мигать. **4)** Выберите сцену / шаг для удаления с помощью кнопок BANK UP / DOWN.

# **3.4.8 Удаление A Chase**

**1**) Нажмите и удерживайте кнопку PROGRAM, чтобы войти в режим программирования.

**2)** Нажмите кнопку CHASE (1 ~ 6) для удаления.

**3)** Нажмите и удерживайте кнопку AUTO DEL и соответствующую кнопку CHASE для удаления чейза. Все светодиоды будут мигать.

### **3.4.9 Удаление всех программ Chase**

ВНИМАНИЕ! Эта процедура приведет к безвозвратной потере памяти шага чейза. Отдельные сцены и банки программ будут сохранены.

**1)** Выключите контроллер.

**3)** Все светодиоды будут мигать.

### 2) Наживайте и удерживайте компьюте компьюте компьюте компьюте компьюте компьюте компьюте в  $\mu$ кнопку AUTO DEL при включении контроллера. **3.5 Программирование сцены (Шаги) 3.5.1 Вставить сцену**

**1**) Нажмите и удерживайте кнопку PROGRAM войти в режим программирования.

Ползунок скорости влияет на время, в течение которого сцена будет удерживать свое состояние. Это также считается временем ожидания.

Затвор - это механическое устройство в осветительной арматуре, которое позволяет блокировать путь освещения. Он часто используется для уменьшения интенсивности светового потока и для стробирования.

Патчинг относится к процессу назначения приборов каналом DMX или. Воспроизведениями могут быть сцены или погони, которые непосредственно вызваны к исполнению пользователем. Воспроизведение также можно считать памятью программы, которую можно вызвать во время шоу.

### **3.Инструкция по работе 3.1 Настройка**

# **3.1.1 Настройка системы**

**1)** Подключите блок питания переменного тока к задней панели системы и к сетевой розетке.

соответствующем руководстве к светильникам. Краткий учебник по 'DMX приведен в разделе « Учебник по DMX» в приложении к данному руководству. **2)** Подключите кабель DMX к интеллектуальному освещению, как описано в

**3.1.2 Адрес прожекторы**<br>Контроллер запрограммирован на управление 16 каналами DMX для каждого прибора, поэтому приборы, которыми вы хотите управлять с помощью соответствующих кнопок «СКАНЕР» на устройстве, должны быть разнесены на 16 каналов.

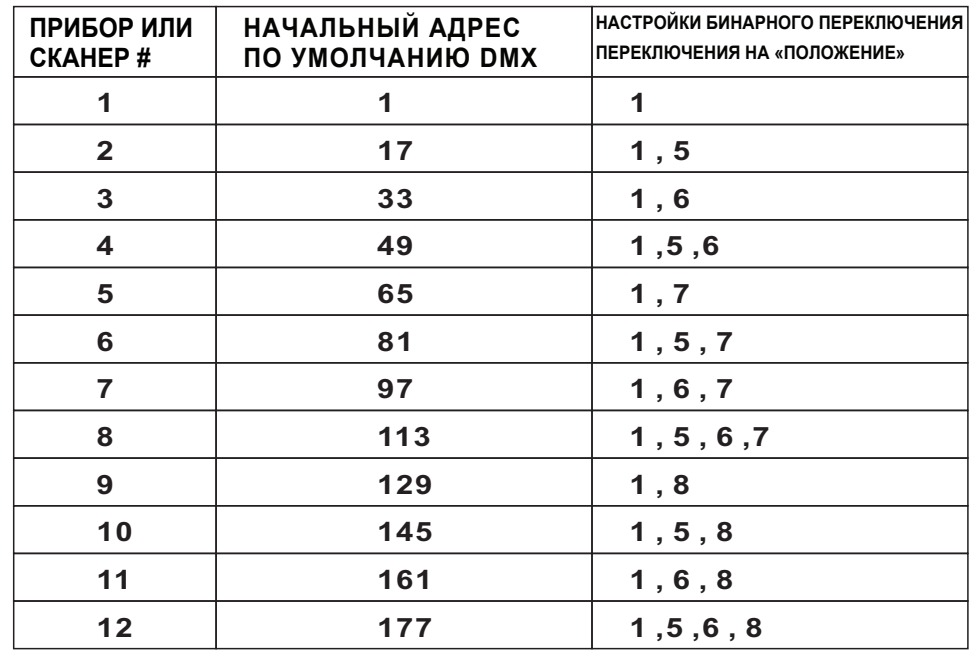

Пожалуйста, обратитесь к руководству по вашему индивидуальному устройству для инструкций по адресации DMX. Приведенная выше таблица относится к стандартному бинарно-конфигурируемому устройству с 9 DIP-переключателями.

### **3.1.3 Pan и Tily каналы**

Поскольку не все интеллектуальные осветительные приборы одинаковы или имеют одинаковые атрибуты управления, контроллер позволяет пользователю назначить колесу правильный канал панорамирования и наклона для каждого отдельного

**0), На Комите разрешения образовались в метали в метали в метали в метали в комительности в метали в метали в** 

TAPSYNC на другом канале DMX. Фейдерам назначают кнопки каналов вместе (1) раз для доступа к номеру и помечают на поверхности режима назначения каналов.

**2)** Нажмите кнопку SCANNER, представляющую прибор, фейдеры которого вы хотите переназначить.

**3)** Переместите один фейдер канала 1-8, чтобы выбрать канал панорамирования. (Нажмите кнопку страницы, чтобы переключить между страницами)

**4)** Нажмите кнопку TAPSYNC DISPLAY, чтобы выбрать панорамирование / наклон.

**5)** Переместите один фейдер канала 1-8, чтобы выбрать канал наклона. (нажмите кнопку page, чтобы переключить между страницами) **6)** нажмите и удерживайте кнопки PROGRAM & APSYNC DISPLY для выхода и сохранения настроек.

# **3.1.4 Сброс системы**

Предупреждение:

Это вернет контроллер к заводским настройкам по умолчанию. При этом будут удалены все программы и настройки.

1) Выключите контроллер.

2) Нажмите и удерживайте BANK UP и AUTO / DEL.

3) Включите питание устройства (пока удерживая BANK UP и AUTO / DEL).

### **3.1.5 Копирование сканера**

Пример: копирование сканера 1 в сканер 2

Примечания : Все панорамирование / наклон могут быть переназначены для вывода на другой канал DMX. Нажмите кнопки AUTO / DEL, чтобы удалить режим назначения канала.

Все панорамирование / наклон могут быть переназначены для вывода на другой канал DMX.

**2)** Выберите нужную кнопку CHASE. **3)** Нажмите кнопку TAPSYNC DISPLAY, чтобы переключить светодиодный дисплей на шаги. **4)** Просмотрите каждую сцену / шаг в отдельности с помощью кнопок BANK UP / DOWN.

### **3.4.4 Редактирование Chase**

**1**) Нажмите и удерживайте кнопку PROGRAM чтобы войти в режим программирования.

**2)** Нажмите нужную кнопку CHASE.

**3)** Выберите BANK для копирования с помощью кнопок BANK UP / DOWN.

**4)** Нажмите кнопку MUSIC / BANK COPY, чтобы подготовить копию.

**5)** Нажмите кнопку MIDI / ADD, чтобы

скопировать банк. Все светодиоды будут мигать.

### **3.4.5 Копирование сцены в Chase**

**1)** Нажмите и удерживайте кнопку PROGRAM, чтобы войти в режим программирования.

**2)** Нажмите нужную кнопку CHASE.

**3)** Выберите банк, который содержит сцену копировать с помощью БАНКА ВВЕРХ / ВНИЗ кнопок.

**4)** Нажмите кнопку SCENE, соответствующую сцене, которая будет скопирована. **5)** Нажмите кнопку MIDI / ADD, чтобы скопировать сцену. Все светодиоды будут мигать.

**3.4.6 Вставить сцену в Chase**

# **Action :**

**1**) Нажмите и удерживайте кнопку PROGRAM,  $\frac{1}{1}$  пажмите и удерживайте кнопку годионами, примечания :<br>чтобы войти в режим программирования.

**2)** Нажмите нужную кнопку CHASE.

**3)** Нажмите кнопку TAPSYNC DISPLAY, чтобы переключить светодиодный дисплей в режим просмотра шагов.

**4)** Используйте кнопки BANK UP / DOWN для навигации по шагам и определения точки вставки новой сцены. На дисплее отобразится номер шага.

**5)**Нажмите кнопку MIDI / ADD, чтобы подготовить вставку.

То есть чтобы вставить сцену между шагами 05 и 06, используйте кнопки BANK, пока на дисплее не появится STEP05.

Примечания :

Время между двумя нажатиями установит скорость чейза (до 10 минут)

**DMX 512 CONTROLLER SERIES**

Чтобы сэкономить время, вы можете скопировать настройки одной кнопки сканера на дру-

**2)** Используйте кнопки BANK UP / DOWN для выбора банка PROGRAM, который вы будете копировать.

**3)** Нажмите кнопку MIDI / ADD, чтобы подготовить копию.

**4)** Используйте кнопки BANK UP / DOWN, чтобы выбрать целевой банк PROGRAM.

**5)** Нажмите кнопку MUSIC BANK COPY, чтобы выполнить копирование. Все светодиоды на контроллере будут мигать.

# **3.4 Программирование Chase**

Погоня создается с использованием ранее созданных сцен. Сцены становятся шагами в погоне и могут быть организованы в любом порядке. Настоятельно рекомендуется, чтобы перед программированием гоняться в первый раз; Вы удаляете все погони из памяти. См. «Удалить все погони» для получения инструкций.

### **3.4.1 Создать A Chase**

Погоня может содержать 184 сцены в качестве шагов. Термин шаги и сцены используются взаимозаменяемо.

**2)** Нажмите кнопку CHASE (1 ~ 6), которую вы хотите запрограммировать. **1)** Нажимайте кнопку PROGRAM, пока светодиод не начнет мигать. **3)** Измените БАНК при необходимости, чтобы найти сцену. **4)** Выберите сцену для вставки. **5)** Нажмите кнопку MIDI / ADD, чтобы сохранить. **6)** Повторите шаги 3–5, чтобы добавить дополнительные шаги в погоне. Может быть записано до 184 шагов. **7)** Нажмите и удерживайте кнопку PROGRAM, чтобы сохранить Chase.

# **3.4.2 Pfgecr A Chase**

**2)** Отрегулируйте скорость чейза, дважды нажав кнопку TAPSYNC DISPLAY со скоростью по вашему выбору. **1**) Нажмите кнопку CHASE, затем нажмите кнопку AUTO DEL.

### **3.4.3 Проверка A Chase**

**1**) Нажмите и удерживайте кнопку PROGRAM, пока не загорится светодиод.

Примечания : Все 8 сцен в программном банке будут скопированы.

**1)** Нажмите и удерживайте кнопку СКАНЕР № 1.

**2)** Удерживая кнопку № 1, нажмите СКАНЕР Кнопка № 2.

**3)** Сначала отпустите кнопку SCANNER # 1,

прежде чем отпустить кнопку SCANNER # 2. **4)** Все светодиодные индикаторы SCANNER будут мигать, чтобы подтвердить успешное копирование. гую

### **3.1.6 Затемнение**

Вы можете выбрать, будет ли время затухания платы во время исполнения сцены широко применяться ко всем выходным каналам или только к каналам движения Pan & Tilt. Это важно, потому что часто вы хотите, чтобы гобо и цвета менялись быстро, не влияя на движение света.

- **1)** Выключите контроллер.
- **2)** Удерживайте кнопки BLACKOUT и TAPSYNC DISPLAY одновременно. **3)** Включите контроллер **4)** Нажмите кнопку TAPSYNC DISPLAY для переключения между двумя режимами. Либо все каналы (A), либо выберите

A: Все каналы P: только Pan & Tilt

только каналы Pan & Tilt (P). **5)** Нажмите BLACKOUT и TAPSYNC DISPLAY для сохранения настроек. Все светодиоды будут мигать для подтверждения.

# **3.2 Работа 3.2.1 Ручной режим**

Ручной режим позволяет напрямую управлять всеми сканерами. Вы можете перемещать их и изменять атрибуты, используя фейдеры канала.

**2)** Выберите кнопку СКАНЕР. **1**) Нажмите кнопку AUTO DEL несколько раз, пока не загорится светодиод MANUAL.

**3)** Переместите фейдеры, чтобы изменить атрибуты прибора. Кнопка TAPSYNC DISPLAY: Нажмите для переключения индикатора выхода на светодиодном дисплее между значениями DMX (0-255) и процентами (0-100)

# **3.2.2 Просмотр Scene или Chase**

Эта инструкция предполагает, что вы уже записали сцены и погони на контроллере. В противном случае пропустите раздел и перейдите к программированию. Примечания : Все изменения, сделанные в ручном режиме, являются временными и не будут записаны.

Убедитесь, что вы все еще находитесь в РУЧНОМ режиме.

Примечания :

**DMX 512 CONTROLLER SERIES**

**1)** Выберите любой из 23 банков по нажимая кнопки BANK UP / DOWN.

**2)** Выберите кнопку SCENE (1 ~ 8) для просмотра. **3)** Переместите колесо и фейдеры, чтобы изменить атрибуты прибора.

**2)** Нажмите кнопку TAP DISPLAY для просмотра номера шага на дисплее. **1)** Нажмите любую из 6 кнопок CHASE. **3)** Нажмите кнопки BANK UP / DOWN, чтобы

### **3.3 Программирование** просмотреть все сцены в погоне.

Программа (банк) представляет собой последовательность

различных сцен (или этапов), которые будут вызываться одна за другой. В контроллере может быть создано 23 программы по 8 сцен в каждой.

### **3.3.1 Ввод программного режима**

**1**) Нажимайте кнопку «Программа», пока светодиод не начнет мигать.

### **3.3.2 Create A Scene :**

A scene is a static lighting state. Scenes are stored in banks. There are 23 bank memories on the controller and each bank can hold 8 scene memories. The controller can save 184 scenes total.

**2) Нажимейте ранолку RROGRAM, пока**р в **авето диод не кназиет вам гау**жно для достижения эффекта, который вы хотите создать.

**3)** Выберите СКАНЕРЫ, которые вы хотите включить в свою сцену. **4)** Составьте взгляд, перемещая ползунки и колесо. **5)** Нажмите кнопку MIDI / ADD. **6)** Выберите БАНК (01 ~ 23), чтобы изменить при необходимости. **7)** Выберите кнопку SCENES для сохранения.

**8)** При необходимости повторите шаги с 3

по 7. В программе можно записать 8 сцен.

Примечания : Снимите флажок затемнение, если светодиод горит.

Вы можете выбрать более одного прибора. В каждом банке доступно 8 сцен. Все светодиоды будут мигать для подтверждения. Теперь на светодиодном дисплее будут отображаться номер сцены и номер банка.

### **Action : 3.3.3 Запуск A программ**

**1)** Используйте кнопки BANK UP / DOWN для изменения банков программ, если это необходимо.

**3)** Отрегулируйте скорость PROGRAM с помощью фейдера SPEED и скорость цикла с помощью фейдера FADE TIME. **4)** В качестве альтернативы вы можете дважды нажать кнопку TAPSYNC DISPLAY. Время между двумя нажатиями устанавливает время между СЦЕНАМИ (до 10 минут). **2)** Нажмите кнопку AUTO DEL несколько раз, пока не загорится светодиод AUTO.

### **3.3.4 Проверка программы**

**1)** Нажмите и удерживайте кнопку PROGRAM, пока светодиод не начнет мигать.

**2)** Используйте кнопки BANK UP / DOWN, чтобы выбрать банк ПРОГРАММЫ для просмотра.

**3)** Нажмите кнопки SCENES, чтобы просмотреть каждую сцену в отдельности.

### **3.3.5 Завершение A программ**

Сцены нужно будет изменить вручную.

**1)** Нажмите и удерживайте кнопку PROGRAM, пока светодиод не начнет мигать.

**2)** Используйте кнопки BANK UP / DOWN для изменения банков программ, если это необходимо.

**3)** Выберите нужный прибор с помощью кнопки СКАНЕРЫ.

**4)** Отрегулируйте и измените атрибуты прибора, используя фейдеры канала и колесо.

**5)** Нажмите кнопку MIDI / ADD, чтобы подготовить сохранение.

**6)** Выберите нужную кнопку SCENES для сохранения.

### **3.3.6 Копирование программ**

**1**) Нажмите и удерживайте кнопку PROGRAM, пока светодиод не начнет мигать.

Примечания : Снимите флажок затемнение, если светодиод горит.

Также называется Tap-Sync.

Заметки : Снимите флажок затемнение, если светодиод горит.